# Crimson 3.x: Quick Start Guide

# **Getting Started**

### **Model Selection**

- 1. Click File-New.
- 2. Select the model from the list.
- 3. Click OK.

### **Crimson Window Layout**

| er Untrited File - 6306 - Crimson 3.0                                              |                                            |                                         |
|------------------------------------------------------------------------------------|--------------------------------------------|-----------------------------------------|
| Elie Edit View Go Link Help                                                        |                                            |                                         |
| S S B B B B S B B B B B B B B B B B B B                                            |                                            | 2 -                                     |
|                                                                                    | Communications - Programming Port Port 1 🕐 | Resource Pane X                         |
| S New-X                                                                            | Driver Selection                           | P                                       |
| Communications                                                                     |                                            | E Devices                               |
| • Programming Port                                                                 | Driver: No Driver Selected Pick            | 2 Not Mapped                            |
| 40 RS-232 Comms Port<br>40 RS-485 Comms Port                                       |                                            |                                         |
|                                                                                    | Port Commands                              |                                         |
| 🖶 📌 Network                                                                        | Clear Port Settings                        |                                         |
| Protocol 2                                                                         | Add Additional Device                      |                                         |
| Protocol 3                                                                         |                                            |                                         |
| E 🥵 Services                                                                       |                                            |                                         |
| Time Manager                                                                       |                                            |                                         |
| OPC Proxy                                                                          |                                            |                                         |
| 🔥 FTP Server<br>🔊 Sync Manager                                                     |                                            |                                         |
| a Mail Manager                                                                     |                                            |                                         |
| I Option Card                                                                      |                                            |                                         |
|                                                                                    |                                            |                                         |
|                                                                                    |                                            |                                         |
|                                                                                    |                                            |                                         |
|                                                                                    |                                            |                                         |
|                                                                                    |                                            |                                         |
|                                                                                    |                                            |                                         |
|                                                                                    |                                            |                                         |
|                                                                                    |                                            |                                         |
|                                                                                    |                                            |                                         |
|                                                                                    |                                            |                                         |
| Communications                                                                     |                                            |                                         |
|                                                                                    |                                            |                                         |
| Gata Tags                                                                          |                                            |                                         |
| See Display Pages                                                                  |                                            |                                         |
|                                                                                    |                                            |                                         |
| Programs                                                                           |                                            | Devices                                 |
| Web Server                                                                         |                                            | 🧧 Data Tags                             |
| Data Logger                                                                        |                                            | Programs                                |
| 83 Security                                                                        |                                            | System                                  |
| To select a target device other than the G306, use the New command on the File men | u.                                         | Errors Circular Translate READ CAPS NUM |

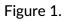

### The Navigation Pane

The left-hand portion of the window is called the Navigation Pane. It is used to move between different categories of items within a Crimson configuration file. Each category is represented by a bar at the base of the pane. Clicking on that bar will navigate to that section. The top section of the Navigation Pane shows the available items in the current category and provides a toolbar to allow those items to be manipulated.

The Resource Pane

The right-hand portion of the window is called the Resource Pane. It is used to access various items that are of use when editing the current category. Just like the Navigation Pane, it contains a number of categories which can be accessed via the category bars. Items in a given resource category can be drag-and-dropped to the places where you want to use them. For example; a data tag can be picked up from the Resource Pane and dropped on a configuration field to make that field dependent on the value of the selected tag. Many items can also be double-clicked, thereby setting the current field to that item.

#### The Editing Pane

The central portion of the window is used to edit the currently selected item. Depending on the selection, it may contain a number of tabs, each showing a given set of the properties for that item, or it may contain an editor specific to the item that you are working on.

### Categories (that are referenced in this guide)

|    | Communications |
|----|----------------|
| -  | Data Tags      |
| 8  | Display Pages  |
|    | Programs       |
|    | Web Server     |
|    | Data Logger    |
| 83 | Security       |

Figure 2.

Communications

This category specifies which protocols are to be used on the target device's serial ports and Ethernet ports.

### Data Tags

This category defines the data items that are to be used access data within the remote devices or to store information within the target device.

**Display Pages** 

This category is used to create and edit display pages. The page editor allows you to display

various graphical items known as primitives.

#### Data Logger

This category is used to create and manage data logs, each of which can record any number of variables to the target device's memory card.

# Communications

### **Protocol Selection**

- A. Serial Communications
- 1. Referring to Figure 3, click on the port to configure.
- 2. Click Pick... next to the Driver Selection.
- 3. Choose the Manufacturer/Protocol.
- 4. Choose the driver.
- 5. Click OK.

| -@ Untitled File - G306 - Crimson 3.0                                                                                                    |                                                                                                    |                                         |
|----------------------------------------------------------------------------------------------------|----------------------------------------------------------------------------------------------------|-----------------------------------------|
| <u>File Edit View Go Link H</u> elp                                                                                                    |                                                                                                    |                                         |
| O O D O B D O S E C ♥ A O ■ /                                                                                                    |                                                                                                    | <b>2</b> •                              |
| Navigation Pane X                                                                                                    | Communications - RS-232 Comms Port                                                                                                    | Port 2 🕐 🕢 Resource Pane 🗙              |
| Communications  Communications  Programming Port  Protocol 1  Protocol 2  Protocol 2  Protocol 4  Services  Services  Services  Services  Protocol 4  Services  Protocol 4  Services  Protocol 4  Services  Protocol 4  Services  Protocol 4  Services  Protocol 4  Services  Protocol 4  Services  Protocol 4  Services  Protocol 4  Protocol 4  Pro | Driver Selection Driver: No Driver Selected Port Commands Clear Port Settings Addetional Device  Driver Picker for Secial Port Sector Sector Sector Device Picker for Secial Port Picker No Driver Selected Version 1.02 Version 1.02 Version 1 | Devices<br>Mot Mapped                   |
| Communications                                                                                                    |                                                                                                    |                                         |
| 🤤 Data Tags                                                                                                    |                                                                                                    |                                         |
| C Display Pages                                                                                                    |                                                                                                    |                                         |
| Programs                                                                                                    |                                                                                                    | Devices                                 |
| Web Server                                                                                                    |                                                                                                    | Data Tags                               |
| Data Logger                                                                                                    |                                                                                                    | Programs                                |
| 😓 Security                                                                                                    |                                                                                                    | System                                  |
| Port Number 2                                                                                                    |                                                                                                    | Errors Circular Translate READ CAPS NUM |

Figure 3.

6. Referring to Figure 4, configure the port settings to match the device that the unit will communicate with.

| P Untitled File - G306 - Crimson 3.0                                                                                                    |                                                                                                    |                                        |
|----------------------------------------------------------------------------------------------------|----------------------------------------------------------------------------------------------------|----------------------------------------|
| File Edit View Go Link Help                                                                                                    |                                                                                                    |                                        |
|                                                                                                    |                                                                                                    | 0.                                     |
| Navigation Pane                                                                                                    | Communications - RS-232 Comms Port                                                                                                    | Port 2 🕐 🕡 Resource Pane 🗙             |
| Kew -      Kew -      Kommunications     Generaming Port     Generaming Port | Driver Selection Driver: Allen-Bradley DF1 Master Driver Settings Source Address: 0 0 Data Link Layer: Full-Duptex  Frame Validation: CRC                 | Protes<br>Protes<br>Prot<br>Not Mapped |
| <ul> <li>Scrives</li> <li>Gune Manager</li> <li>Gune Manager</li> <li>FIF Stever</li> <li>Sinc Manager</li> <li>Manager</li> <li>Manager</li> <li>Main Manager</li> <li>Main Manager</li> </ul>                                                                                                    | Port Settings Baud Rate: 9600   Dots Bits: 9600   Dots Bits: 9600   Port Shaling Share Port: No   Port Commands Clear Port Settings Add Additional Device |                                        |
| Communications                                                                                                    |                                                                                                    |                                        |
| Data Tags                                                                                                    |                                                                                                    |                                        |
| See Display Pages                                                                                                    |                                                                                                    |                                        |
| Programs                                                                                                    |                                                                                                    | Devices                                |
| Web Server                                                                                                    |                                                                                                    | Data Tags                              |
| Data Logger                                                                                                    |                                                                                                    | Programs                               |
| 👂 Security                                                                                                    |                                                                                                    | System                                 |
| Port Number 2                                                                                                    |                                                                                                    | Errors Circular Translate READ CAPS NU |

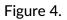

- B. Ethernet Communications
- 1. Referring to Figure 5, click on *Network* to configure the Red Lion unit's Ethernet port.
- 2. Select the Port Mode and Configure IP information as needed.

| -2- Untitled File - G306 - Crimson 3.0 |                                                  |                                         |
|----------------------------------------|--------------------------------------------------|-----------------------------------------|
| <u>File Edit View Go Link H</u> elp    |                                                  |                                         |
|                                        |                                                  | 2 -                                     |
|                                        | Communications - Network O G                     | Resource Pane X                         |
| Navigation Pane                        |                                                  |                                         |
| Communications                         | Ethernet 1 Ethernet 2 Routing Download Add Ports | Devices                                 |
| Communications                         | Port Settings                                    | Devices     Im PLC1                     |
| 😑 🛋 RS-232 Comms Port - DF1 Master     | Port Mode: Manual Configuration                  | 2 Not Mapped                            |
| III PLC1                               | IP Address: 192.168.1.20                         |                                         |
| ■① RS-485 Comms Port                   |                                                  |                                         |
| Protocol 1                             | Network Mask: 255.255.255.0                      |                                         |
| Protocol 2                             | Gateway: 0.0.0.0                                 |                                         |
| Protocol 3<br>Protocol 4               | DNS Settings                                     |                                         |
| Services                               |                                                  |                                         |
| Time Manager                           | DNS Mode: Disabled -                             |                                         |
| OPC Proxy                              | Name Server 1: 0.0.0.0                           |                                         |
| FTP Server<br>B Sync Manager           | Name Server 2: 0.0.0.0                           |                                         |
| 🚔 Mail Manager                         |                                                  |                                         |
| Poption Card                           | Physical Layer                                   |                                         |
|                                        | Full Duplex Enabled                              |                                         |
|                                        | High Speed: Enabled                              |                                         |
|                                        | ingrispece. Entore •                             |                                         |
|                                        | Maximum Segment Size                             |                                         |
|                                        | For Send: 1280                                   |                                         |
|                                        | For Receive: 1280                                |                                         |
|                                        |                                                  |                                         |
|                                        |                                                  |                                         |
|                                        |                                                  |                                         |
| Communications                         |                                                  |                                         |
| Jata Tags                              |                                                  |                                         |
| Display Pages                          |                                                  |                                         |
|                                        |                                                  |                                         |
| Programs                               |                                                  | Devices                                 |
| Web Server                             |                                                  | 🝓 Data Tags                             |
| Data Logger                            |                                                  | Programs                                |
| ₽3 Security                            |                                                  | 🤯 System                                |
|                                        |                                                  | Errors Circular Translate READ CAPS NUM |

Figure 5.

3. Click the first available Protocol.

- 4. Click *Pick...* next to the Driver Selection.
- 5. Choose the Manufacturer/Protocol.
- 6. Choose the driver.
- 7. Click OK.

| بوع- Untitled File - G306 - Crimson 3.0                                                                                                    |                                                                                                    |                                                    |
|----------------------------------------------------------------------------------------------------|----------------------------------------------------------------------------------------------------|----------------------------------------------------|
| Eile Edit View Go Link Help                                                                                                    |                                                                                                    | <b>7</b> •                                         |
|                                                                                                    | Communications - Network - Protocol 1 Port 4 🕚                                                                                                    | Resource Pane X                                    |
| Communications Communications Commu | Driver Selection Driver: Mo Driver Selected Prot Commands Delet Metwork Port Clare Port Settings Add Additional Derive Uprover Picke for Ethemet Port Uprover Picke for Ethemet Port Uprover Dicke for Ethemet Port Uprover Dicke To Ethemet Port Uprover Dicke To Ethemet Port Upro | © Devices<br>■ Collect<br>Mot Mapped<br>Not Mapped |
| Communications                                                                                                    |                                                                                                    |                                                    |
| Data Tags                                                                                                    |                                                                                                    |                                                    |
| See Display Pages                                                                                                    |                                                                                                    | Devices                                            |
|                                                                                                    |                                                                                                    | Devices           Devices           Data Tags      |
| Web Server C Data Logger                                                                                                    |                                                                                                    | Programs                                           |
| Data Logger                                                                                                    |                                                                                                    | System                                             |
| Port Number 4                                                                                                    |                                                                                                    | Frors Circular Translate READ CAPS NUM             |

Figure 6.

# **Device Configuration**

1. Click on the device.

2. Configure the settings (if applicable) to match the device that the unit will communicate with.

a. Additional information for the driver can be found in the driver information sheet (http://www.redlion.net/cables-drivers) or in a Tech Note written specifically for the driver (http://www.redlion.net/support/documentation/red-lion-documentation/tech-notes)

| -@ Untitled File - G306 - Crimson 3.0                                                                                                    |                                                                                                    |                                                                             |
|----------------------------------------------------------------------------------------------------|----------------------------------------------------------------------------------------------------|-----------------------------------------------------------------------------|
|                                                                                                    |                                                                                                    |                                                                             |
| ● ● <b>                                  </b>                                                                                                    |                                                                                                    | <b>0</b> -                                                                  |
| Navigation Pane                                                                                                    | Communications - RS-232 Comms Port - PLC1                                                                                                    | Device 1 🕐 🕡 Resource Pane 🗙                                                |
| Communications Communications Commu | Device Settings<br>Enable Device: Yes<br>Device Identification<br>Device: SIC<br>Drop Number: 1                                                                                                    | P<br>↓ Devices<br>↓ III P(C)<br>IIII III P(C)<br>↓ III IIII<br>↓ Not Mapped |
| Protocol 2     Protocol 2     Protocol 3     Protocol 4     Protocol 4     P     | Device Timing Device Time Out: 1000 ACK Time Out: 1000 ACK Time Out: 500 Advanced Settings Advanced Settings Advanced Settings Preempt Other Devices: No Preempt Other Devices: No Fairor UI Writes: Vio |                                                                             |
| Communications Data Tags Display Pages                                                                                                    | Device Commands Delete This Device Add Gateway Block Create Data Tags                                                                                                    |                                                                             |
| -                                                                                                    |                                                                                                    |                                                                             |
| Programs                                                                                                    |                                                                                                    | Devices                                                                     |
| Web Server                                                                                                    |                                                                                                    | Jata Tags                                                                   |
| Data Logger                                                                                                    |                                                                                                    | Programs                                                                    |
| Security                                                                                                    |                                                                                                    | System                                                                      |
| Port Number 2, Device Number 1                                                                                                    |                                                                                                    | Errors Circular Translate READ CAPS NUN                                     |

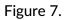

**NOTE:** When configuring a master driver more devices can be added by clicking on the port/protocol and choosing Add Additional Device.

# Data Tags

### **Creating Tags**

1. Click on *Data Tags* in the Navigation Page.

2. Create a new tag by clicking the black down arrow next to **New** in the upper-left of the Navigation Pane.

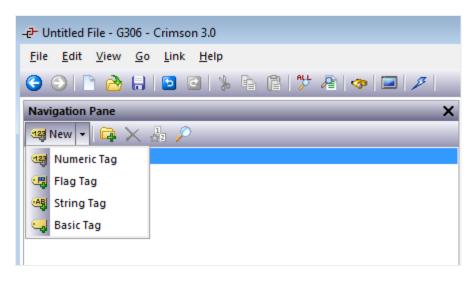

Figure 8.

- A. Integer/Floating Point
- 1. Choose Numeric Tag.
- 2. Click on the tag.
- 3. Next to Source, click Internal.
- 4. Select the device to read from.
- 5. Select the address/register to be associated with this tag.
- 6. Click OK.

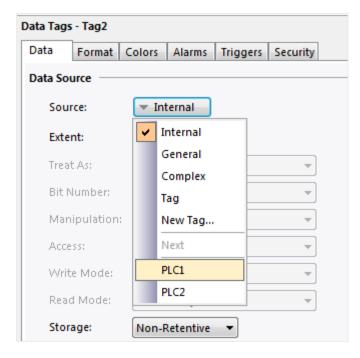

#### Figure 9.

B. Bits

- 1. Choose Flag Tag.
- 2. Click on the tag.
- 3. Next to Source, click Internal.
- 4. Select the device to read from.
- 5. Select the address/register to be associated with this tag.

6. Click OK.

**NOTE:** To access a bit within a word, change the Treat As to Bit Array Little-Endian and then select the bit from the Bit Number drop-down that appears.

Figure 10.

# **Display Pages**

### Simple Display

- 1. Click on *Display Pages* in the Navigation Page.
- 2. Click on *Data Tags* in the Resource Pane.
- 3. Click and drag a tag from the Resource Pane to the display.

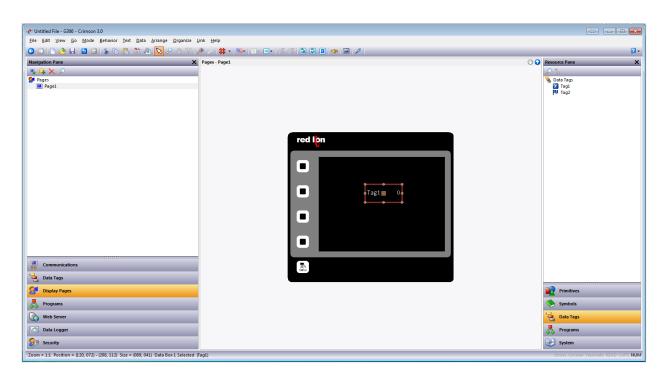

Figure 11.

# Data Logger

## Create and Populate a Log

- 1. Referring to Figure 12, click on *Data Logger* in the Navigation Page.
- 2. Click the *New Log* icon in the upper-left of the Navigation Pane.
- 3. Click on Log1.
- 4. Adjust the Options as needed.

| المحالية                                                    |                                  |
|-------------------------------------------------------------|----------------------------------|
| <u>File E</u> dit <u>V</u> iew <u>G</u> o Link <u>H</u> elp |                                  |
| O ○ ▷ 20 H □ 0 %                                            |                                  |
| Navigation Pane X                                           | Data Logger - Log1               |
| $\bowtie$ $\times$ $\rho$                                   | Setup Contents Monitor           |
| 🗑 Data Logger                                               | Options                          |
| Logi                                                        | Path Name: Default               |
|                                                             | Update Type: Continuous Sample 🔻 |
|                                                             | Update Rate: 60.0 secs           |
|                                                             | Each File Holds: 1440 samples    |
|                                                             | Retain At Most: 7 👘 files        |
|                                                             | Allow Comments: No 🔻             |
|                                                             | Merge Events: No 💌               |
|                                                             | Apply Signatures: No 🔻           |
|                                                             | Include in Batch: No             |
|                                                             |                                  |

Figure 12.

- 5. Click on the *Contents* tab in the Editing Pane.
- 6. Click and drag tags from the Resource Pane into the Contents window of the Editing Pane.

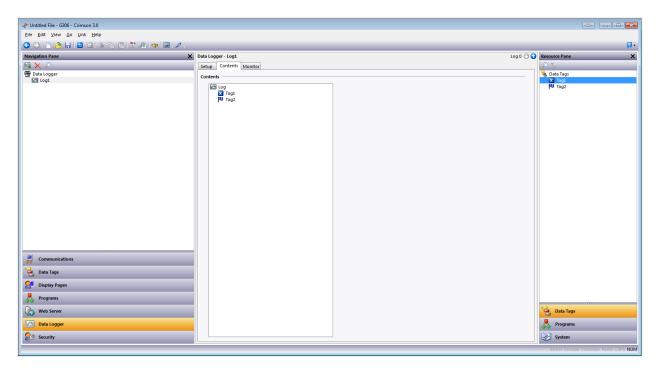

Figure 13.

Programming the Device

Downloading to the Unit

- 1. Click on Link-Options.
- 2. Select the connection method.
- 3. Click OK.
- 4. Click *Link-Update* to send the file to the unit.

| Link Help                                                                                                    | Link Options                                                                                                    | Link Help                                                                                                    |
|----------------------------------------------------------------------------------------------------|----------------------------------------------------------------------------------------------------|----------------------------------------------------------------------------------------------------|
| ✓       Update       F9         ✓       Send       Shift+F9         ✓       Extract         ✓       Support Upload         ✓       Support Upload         ✓       Send Time         Set PFM Drop       Calibration | Communications Port COM1 COM2 COM3 COM4 COM 5 USB TCP/IP Slow Link Panel Emulation Send to Emulator Configure Emulator execution is limited to 15 minutes. OK Cancel | ✓       Update       F9         ✓       Send       Shift+F9         ✓       Extract       Memory Card         ✓       Support Upload         ✓       Support Upload         ✓       Send Time         Set PFM Drop       Calibration         Options       Options |

#### Figure 14.

#### Disclaimer

It is the customer's responsibility to review the advice provided herein and its applicability to the system. Red Lion makes no representation about specific knowledge of the customer's system or the specific performance of the system. Red Lion is not responsible for any damage to equipment or connected systems. The use of this document is at your own risk. Red Lion standard product warranty applies.

#### Red Lion Technical Support

If you have any questions or trouble contact Red Lion Technical Support by clicking here or calling 1-877-432-9908.

For more information: http://www.redlion.net/support/policies-statements/warrantystatement